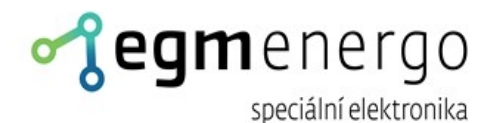

# MATICOVÝ LED panel

### **Uživatelská dokumentace pro varianty**

*Ethernet (EGM); RS-485 (EGM)*

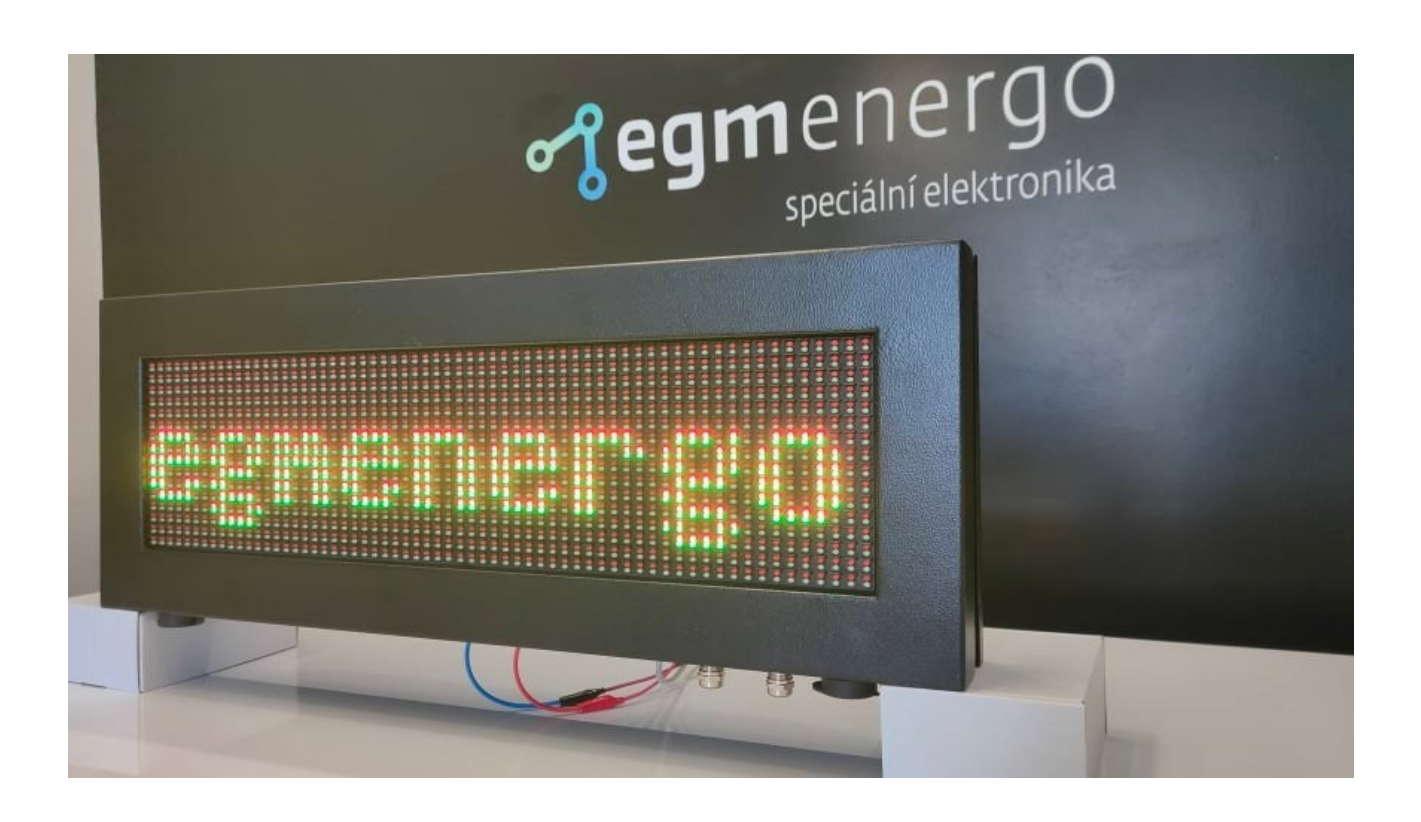

EGMedical, s.r.o. Filipínského 1534/55, 615 00, Brno CZ www.egmenergo.cz 2023

![](_page_1_Picture_0.jpeg)

Filipínského 55, 61500 Brno IČ: 26216043 tel 537 014 211

www.egmenergo.cz DIČ: CZ26216043 fax 537 014 202

e: vyvojari@egmenergo.cz č.ú. 1031034005/2700

# **Obsah**

![](_page_1_Picture_40.jpeg)

Verze příručky ze dne 31. 3. 2021

Grafická úprava ze dne 25. 8. 2023, 12 stran.

Zpracoval Ing. I. Strašil

Aleš Jílek; Martin Sekáč

![](_page_2_Picture_0.jpeg)

### **1. Předmluva**

Vážený zákazníku,

děkujeme Vám za to, že jste si zvolil produkty firmy EGMedical, s.r.o.

Produkty naší firmy jsou výrobky vycházející z mnoha let zkušeností s vývojem a výrobou elektronických zařízení ze širokého spektra oborů elektronických systémů, hlasových aplikací, průmyslového řízení, robotiky, automatizace, telekomunikací i sdělovací techniky. Tento návod Vám pomůže při instalaci, správném používání a údržbě výrobku. Jsme si jisti, že Vám bude produkt od EGMedical bezproblémově sloužit.

Předtím než naše produkty opustí brány vývojových laboratoří prochází plným testem funkčnosti a kvality. Budete-li mít i přesto nějaký problém s naším zbožím, rádi Vám pomůžeme jej vyřešit.

EGMedical poskytuje záruku na všechny své výrobky, ta se však vztahuje pouze na výrobky používané v souladu s návodem a bezpečnostními pokyny. Zásah a opravy do výrobků smí provádět pouze pověřený technik EGMedical, pokud není vysloveně uvedeno jinak. Upozorňujeme, že změny v nastavení výrobku nebo zásahy do hardwaru systému mohou podstatně ovlivnit jeho fungování a životnost.

Návod k použití byl sepsán na základě našich poznatků a zkušeností. Mějte prosím na zřeteli, že naše výrobky jsou neustále vyvíjeny a zlepšovány, proto se můžete v budoucnu setkat s modifikacemi, které v tomto manuálu nejsou popsány.

Za tým EGMedical Ing. Ivo Strašil, vedoucí vývoje.

![](_page_3_Picture_0.jpeg)

### **2. Nastavení parametrů komunikace**

### **2.1. Provedení Ethernet (EGM)**

Pro připojení Ethernetem je využit řadič Wiznet WIZ107SR. Konfigurace řadiče je možná pomocí programu WIZ107SR /WIZ108SR Config Tool for Windows v1.4.4.1, viz-[https://www.wiznet.io/wp](https://www.wiznet.io/wp-content/uploads/wiznethome/S2E%20Module/WIZ107_108SR/Utility/WIZ107_108_config_tool.zip)[content/uploads/wiznethome/S2E%20Module/WIZ107\\_108SR/Utility/WIZ107\\_108\\_config\\_tool.zip](https://www.wiznet.io/wp-content/uploads/wiznethome/S2E%20Module/WIZ107_108SR/Utility/WIZ107_108_config_tool.zip)

Výchozí IP adresa je 192.168.1.216, DHCP vypnuté. Pro prvotní připojení programu k displeji klikněte v nástrojové liště na ikonu *Search* a potvrďte tlačítkem *Search* v dialogu bez vyplňování dalších polí.

Standardní komunikační port TCP je č. 5000. Přepnutí na UDP spojení je možné volbou pole UDP v rámečku Select operation mode for the device (viz Obr. 2.1).

![](_page_3_Picture_9.jpeg)

*Obr. 2.1: Nastavení síťového rozhraní*

### **2.2. Provedení RS-485 (EGM)**

Je-li nutné zařízení řídit po sběrnici RS-485, nastavte komunikační rychlost odesílajícího zařízení na 9600 bps, formát 8N1. Vodiče sběrnice připojte do svorek A, B, GND na desce kontroléru. Na desce je standardně osazen zakončovací rezistor sběrnice.

Aby se projevila změna časové zóny, je potřeba zařízení restartovat. To provedeme kliknutím na tlačítko *Restartovat zařízení* v sekci *Reset*.

**Reqm** 

Filipínského 55, 61500 Brno www.egmenergo.cz e: vyvojari@egmenergo.cz IČ: 26216043 DIČ: CZ26216043 č.ú. 1031034005/2700 tel 537 014 211 fax 537 014 202

## **3. Popis protokolu**

Displej po připojení napájecího napětí odebírá svůj klidový proud (liší se podle velikosti panelu) a čeká na příkazy.

Řízení se provádí přenosem datagramů po rozhraní RS-485 nebo ETHERNET pomocí UDP nebo TCP protokolu na IP adresu cílového zařízení (zařízení pracuje jako UDP resp. TCP server – přijímá spojení).

Datagram obsahuje *zprávu,* která přenáší jeden nebo více *příkazů*.

Datagram má obecný tvar:

<STX><Addr><zpráva><ETX>

kde:

<STX> je 0x02 (1 bajt - start zprávy)

<Addr> je 0x01 (1 bajt interní adresy panelu)

<zpráva> nejvýše 1450 byte přenášených dat

<ETX> je 0x03 (1bajt - konec zprávy)

Obsah *zprávy*:

```
<0x01><command><param1><param2>…..<ETB><0x02><command><param1><param2>….<ETB><0x03>
<param1><param2>.....<ETB>
```
kde:

<0x01> číslo bloku – pořadové číslo bloku příkazu s parametry

<command> dvouznaková identifikace *příkazu* 

<paramX> sekvence parametrů patřících k příkazu

<ETB> značka konce bloku (1 byte 0x17)

Maximální délka *příkazu* s parametry je 248 B (1000 B u displejů se šířkou nad 160 px).

Příklad datagramu (samotný příkaz s parametry je označen *kurzivou*):

\$02\$01\$01*DWN01P00000000E00960016B8*\$17\$03 (netisknutelné znaky jsou vyjádřeny jako \$xx, kde xx odpovídá hodnotě v hexadecimálním vyjádření)

### **3.1. Příkazy**

Parametry příkazů jsou vždy uvozeny písmenem. Pořadí parametrů je pevné, musí být vždy použity všechny parametry. Je-li uveden počet znaků parametru (např. N## nebo Pxxxxyyyy), je nutné počet znaků parametru dodržet doplněním nulami zleva (např. N01).

Použitý souřadnicový systém má umístěn bod (0, 0) v levém horním rohu zobrazovací plochy.

![](_page_5_Picture_0.jpeg)

- **DC** zrušení definice všech deklarovaných zobrazovacích oken (bez parametrů)
- **DW** definice zobrazovacího okna textu

Parametry:

![](_page_5_Picture_153.jpeg)

povoleno jen pro zobrazení následně zadané příkazem EX, max. délka textu 127 znaků (250 znaků pro displeje se šířkou nad 128 px), maximálně 2 rolující texty současně na tabuli (8 znaků pro displeje se šířkou nad 128 px)

Vytvoření definice okna nemaže prostor okna. Pro mazání volejte příkaz EC, příp. k výmazu dojde při každém vykreslení textu nebo během zobrazování běžícího textu.

Okna se mohou překrývat: při zadání statického textu příkazem EX je v popředí vždy poslední využité okno. Při použití běžícího textu bude vždy v popředí běžící text.

Příklad sekvence příkazů (bez zabalení do zpráv/datagramů) pro definici okna č. 99 a zobrazení textu *Ahoj světe* v tomto okně.

DWN01P00000000E00960016B2

EXN01C0000F9TAhoj světe

(odesílejte s kódováním Win-1250)

**EC** – smazání obsahu výpisového okna

Parametry:

N## index okna

**EX** – zápis textu do výpisového okna

Parametry:

![](_page_5_Picture_154.jpeg)

C#### index doplňujících funkcí zobrazení (viz níže)

![](_page_6_Picture_0.jpeg)

![](_page_6_Picture_143.jpeg)

**(Příkazy RTC jsou dostupné pouze na zvláštní objednávku)**

**ET** – výpis reálného času do daného textového okna (používá se vždy 24h formát); příkazem se zapne

průběžné zobrazovaná reálného času ze zobrazovací jednotky. Zastaví se příkazem EC na dané okno.

![](_page_6_Picture_144.jpeg)

**ES** – řídicí příkaz pro nastavení speciálního časového výstupu ve vteřinách.

Parametry:

![](_page_6_Picture_145.jpeg)

Před použitím tohoto příkazu se pomocí příkazu ET s parametrem D2 nastaví dané výpisové okno do čítacího módu, příkazem ES se nastaví a dalším příkazem ET spustí čítač. Zobrazovací jednotka pak sama údaje zobrazuje. Takto definovaných oken lze vytvořit více současně.

Zadání U9 nemění směr chodu čítání. Čítač běží i v případě, že jeho hodnota není v daném okně zobrazována.

**(Příkazy RTC jsou dostupné pouze na zvláštní objednávku)**

**ED** – výpis reálného datumového údaje z RT zobrazovací jednotky.

Parametry:

![](_page_6_Picture_146.jpeg)

![](_page_7_Picture_0.jpeg)

#### D# formát výpisu 0 – DD.MM.YY, 1 – DD.MM.YYYY

**TB** – nastavení jasu displeje

Parametry:

B### požadovaný jas v rozsahu  $0 - 255$  (vyšší hodnota = vyšší jas)

Výchozí jas po restartu displeje je nastaven cca 50 %.

#### **(Příkazy RTC jsou dostupné pouze na zvláštní objednávku)**

**TC** – nastavení interních hodin displeje

Parametry:

![](_page_7_Picture_136.jpeg)

Displej není vybaven zálohováním hodin, doporučuje se příkaz TC odesílat nejméně 1x za 24 hodin a vždy po restartu displeje.

#### **LG** – kreslení čáry

Parametry:

![](_page_7_Picture_137.jpeg)

0: smaž čáru

Souřadnice pro příkaz LG jsou počítány od levého spodního rohu zobrazovací plochy.

**TN** – tunelování příkazů běžného ASCII protokolu displejů EGMedical

(jen pro servisní účely)

![](_page_8_Picture_0.jpeg)

# **4. Sady fontů (mimo cyrilici)**

V zařízení jsou standardně nahrány následující fonty:

![](_page_8_Picture_294.jpeg)

\* - fonty nahrány jen v displejích o výšce min 32 px.

\*\* - udává doporučené nastavení v poli *Doplňující funkce zobrazení* tak, aby byla ideálně využita dostupná výška řádku.

![](_page_9_Picture_0.jpeg)

Pro volbu fontů č. 10 – 19 je nutné aktivovat v poli "doplňující funkce zobrazení" volbu 32 (fonty 10 – 19), v parametrech příkazů poté zadáváme číslo fontu 0 – 9.

### **4.1. Doplňující funkce zobrazení**

V poli Doplňující funkce zobrazení příkazů (parametr "C" funkcí pro zobrazení textu) volíme funkce upravující zobrazení pro dané textové okno. Použijeme hodnotu, která je součtem použitých voleb.

![](_page_9_Picture_139.jpeg)

### **4.2. Podpora cyrilice – zobrazení azbuky**

Displeje s podporou cyrilice mají instalovány fonty s podporou znakové sady KOI-8B. Tato znaková sada obsahuje jak písmena v latince (na běžných pozicích v ASCII 7b tabulce), tak kompletní cyrilici. Samozřejmě není možné v této znakové sadě zobrazit české znaky s diakritikou.

Výpis textu fontem ve znakové sadě KOI-8B provedeme použitím volby 256 v Doplňujících funkcích zobrazení.

Znaková sada:

![](_page_9_Picture_140.jpeg)

![](_page_10_Picture_0.jpeg)

# **5. Sady fontů s cyrilicí**

V zařízení s podporou cyrilice jsou navíc nahrány následující fonty, které zařízení použije při nastavení *Doplňující volby zobrazení* 256:

![](_page_10_Picture_264.jpeg)

• \*\* - udává doporučené nastavení v poli *Doplňující funkce zobrazení* tak, aby byla ideálně využita dostupná výška řádku (samozřejmě dále přičteme 256 pro volbu fontu s cyrilicí).

![](_page_11_Picture_0.jpeg)

# **6. Příklady kompletních datagramů**

V příkladech jsou netisknutelné znaky vyznačeny jako \$XX, kde XX je hexadecimální hodnota znaku. Příklady je možné přímo zkopírovat např. do terminálového programu Terminal by Bray, který takto zadané znaky správně interpretuje.

\$02\$01\$01TBB255\$17\$03

nastavení jasu na maximální úroveň

\$02\$01\$01DWN01P00000000E00960016B8\$17\$03

definice výpisového okna (0,0) – (96,16) s běžícím textem

\$02\$01\$01EXN01C0418F4TBukvy: \$A3 \$B3 \$C0 \$F0 \$FF \$17\$03

výpis do výpisového okna s ukázkou azbuky

\$02\$01\$01LGO0A070B090C012B3\$17\$03

vykreslení čárovou grafikou – čára v rozmezí (70,12) – (90,12).

### **7. Kontaktní informace**

S problémy, připomínkami či případnými pochvalami se prosím obracejte na níže uvedenou adresu, děkujeme.

**EGMedical, s.r.o.**

**Filipínského 1534/55 615 00 Brno Česká republika**

**tel.: +420 537 014 211 email: vyvojari@egmenergo.cz web: www.egmenergo.cz**